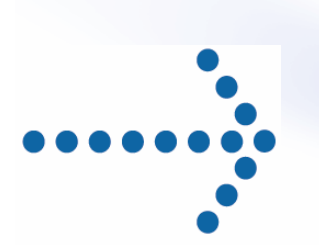

# **Connect:Express® OS/390**

Mise en oeuvre de l'utilitaire de notification

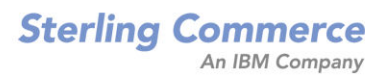

### *Connect:Express® OS/390 Mise en Oeuvre de l' Utilitaire de Notification*  **Version 4.2.0 Troisième édition**

La présente documentation a pour objet d'aider les utilisateurs autorisés du système Connect:Express (ci-après le « Logiciel de Sterling Commerce »). Le Logiciel de Sterling Commerce, la documentation correspondante ainsi que les informations et le savoir-faire qu'il contient, sont la propriété de Sterling Commerce Inc. et sont confidentiels. Ils constituent des secrets commerciaux de cette dernière, de ses sociétés affiliées ou de ses/leurs concédants (ci-après dénommés collectivement « Sterling Commerce »). Ils ne peuvent pas être utilisés à des fins non autorisées ni divulgués à des tiers sans l'accord écrit préalable de Sterling Commerce. Le Logiciel de Sterling Commerce ainsi que les informations et le savoirfaire qu'il contient ont été fournis conformément à un contrat de licence qui inclut des interdictions et/ou des limitations quant à la copie, la modification et l'utilisation. La reproduction, en tout ou partie, si et lorsqu'elle est autorisée, devra inclure la présente notice d'information et la légende de copyright de Sterling Commerce Inc. Lorsqu'un Logiciel de Sterling Commerce ou un Logiciel Tiers est utilisé, reproduit ou divulgué par ou à une administration des Etats-Unis ou un cocontractant ou sous-traitant d'une telle administration, le Logiciel est assorti de DROITS LIMITES tels que définis au Titre 48 CFR 52.227-19 et est régi par les dispositions suivantes : Titre 48 CFR 2.101, 12.212, 52.227-19, 227-7201 à 227.7202-4, FAR 52.227-14 (g) (2) (6/87) et FAR 52.227-19 (c) (2) et (6/87), et le cas échéant, la licence habituelle de Sterling Commerce, tel que cela est décrit au Titre 48 CFR 227-7202-3 concernant les logiciels commerciaux et la documentation des logiciels commerciaux, y compris le DFAR 252-227-7013 (c) (1), 252.227-7015 (b) et (2), DFAR 252.227-7015 (b) (6/95), DFAR 227.7202-3 (a), selon le cas.

Le Logiciel de Sterling Commerce et la documentation correspondante sont concédés « EN L'ETAT » ou assortis d'une garantie limitée, telle que décrite dans le contrat de licence de Sterling Commerce. A l'exception des garanties limitées accordées, AUCUNE AUTRE GARANTIE EXPRESSE OU IMPLICITE N'EST CONCEDEE, Y COMPRIS LES GARANTIES DE QUALITE MARCHANDE ET DE CONVENANCE A UN USAGE PARTICULIER. La société Sterling Commerce concernée se réserve le droit de revoir cette publication périodiquement et d'effectuer des modifications quant à son contenu, sans obligation d'en informer qui que ce soit, personne physique ou personne morale.

Les références faites dans le présent manuel aux produits, logiciels ou services Sterling Commerce ne signifient pas que Sterling Commerce a l'intention de les commercialiser dans tous les pays dans lesquels elle a des activités.

### Imprimé aux Etats-Unis.

Copyright © 2003, 2006. Sterling Commerce, Inc. Tous droits réservés.

Connect:Express est une marque déposée de Sterling Commerce. Les noms des Logiciels Tiers sont des marques ou des marques déposées de leurs sociétés respectives. Tous (toutes) autres marques ou noms de produit sont des marques ou des marques déposées de leurs sociétés respectives.

# Table des matières

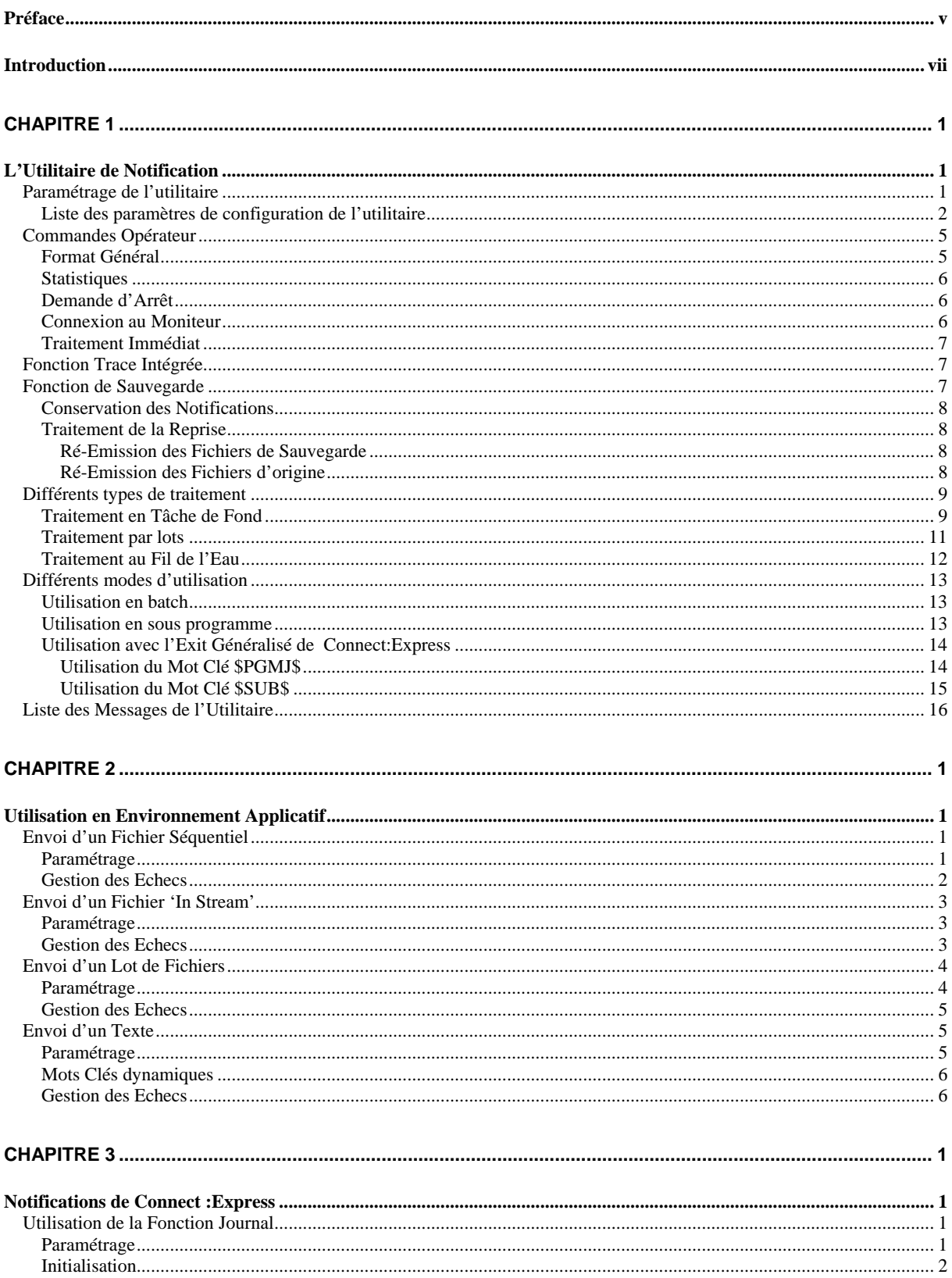

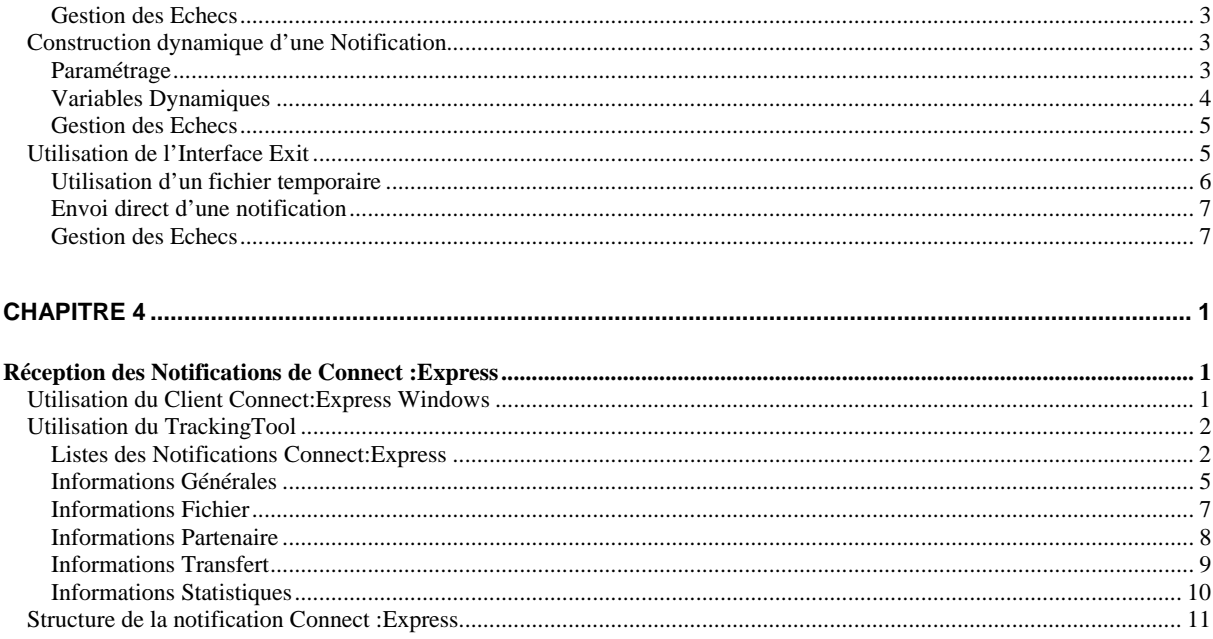

### *Préface*

<span id="page-4-0"></span>Ce document décrit la mise en œuvre de la fonction généralisée de notifications livrée avec le produit Connect :Express OS/390. Les notifications sont émises vers un outil d'administration qui est en charge du traitement de l'information. Cet outil peut être l'utilitaire de Réception des Notifications du Client Connect:Express Windows ou une solution basée sur le « Tracking Tool » de Sterling Commerce.

La fonction de notification est prise en charge par un utilitaire qui peut être configuré de multiples façons et intégré dans n'importe quel environnement applicatif .

Le chapitre 1 donne une description générale de l'utilitaire, tout environnement confondu.

Le chapitre 2 décrit la mise en œuvre dans un environnement applicatif quelconque, y compris Connect:Express OS/390.

Le chapitre 3 décrit la mise en œuvre dans l'environnement spécifique de Connect:Express OS/390.

Le chapitre 4 présente deux exemples de plates formes d'administration .

Ce document est destiné à un administrateur du produit Connect:Express, ayant déjà mis en œuvre les interfaces d'intégration de Connect:Express.

vi Connect :Express OS/390 Mise en Oeuvre de l'Utilitaire de Notification

### *Introduction*

<span id="page-6-0"></span>L'administration des transferts de fichiers effectués par le moniteur Connect:Express peut s'incrire dans un contexte plus large incluant les applications qui produisent et exploitent les données échangées. L'utilitaire livré avec le produit Connect:Express a donc été conçu pour une utilisation généralisée.

La remontée d'informations vers une plate forme d'administration concerne aussi bien les évènements propres aux traitements que des évènements liés à l'organisation de ces traitements. L'utilitaire décrit dans ce document prend en compte les choix multiples qu'on peut effectuer dans la nature des notifications et dans la façon de notifier l'administrateur :

Différents types de traitements peuvent être mis en œuvre :

- Traitement en tâche de fond
- Traitement par lot
- Traitement au fil de l'eau

Les fonctions proposées sont les suivantes :

- Envoi d'une notification au format Connect :Express
- Envoi du contenu d'un fichier
- Envoi d'un message
- Construction dynamique de la notification
- Sauvegarde/reprise
- Trace interne
- Interface de commandes Opérateur

L'agent peu être utilisé de la façon suivante :

- Exécution en mode batch
- Appel en sous programme
- Appel en exit utilisateur de Connect :Express

Dans le cas particulier de l'environnement Connect :Express, la notification peut être construite soit à partir de l'enregistrement journal, soit à partir des informations contenues dans la structure passée à l'exit utilisateur.

L'utilitaire construit un message unique - à partir d'un fichier, d'un texte, de l'enregistrement journal de Connect:Express ou de la zone de communication d'exit utilisateur de Connect:Express – et l'envoie à l'adresse indiquée dans sa configuration.

Les communications avec la plate forme d'administration sont basées sur le réseau TCP/IP.

Un mécanisme de sauvegarde des notifications peut être mis en place afin de se protéger contre les défaillances des communications avec le serveur d'administration.

Les différentes fonctions sont décrites une à une dans la suite après une présentation générale des paramètres et des principes de fonctionnement de l'utilitaire.

viii Connect :Express OS/390 Mise en Oeuvre de l'Utilitaire de Notification

### **Chapitre 1**

<span id="page-8-0"></span>Ce chapitre décrit l'ensemble des fonctionalités de l'utilitaire, les paramètres de configuration et les messages émis pendant son fonctionnement.

### *L'Utilitaire de Notification*

La mise en oeuvre du flux des notifications liées aux transferts de fichiers conduit à faire des choix parmi les types de traitements, les fonctions supportées et les modes d'utilisation proposés.

Le paramétrage est basé sur l'utilisation conjointe des paramètres d'exécution (EXEC PARM) et d'un fichier SYSIN. Les paramètres d'exécution ont priorité sur les paramètres définis dans le fichier SYSIN. Le choix du mode de paramétrage dépend du mode d'utilisation choisi: batch ou sousprogramme.

La fonction de notification est déterminée par un paramètre 'MSG=' auquel est associé l'ensemble des paramètres nécessaires à l'exécution de la fonction choisie.

Parmi les autres paramètres, les options de trace et de sauvegarde/reprise après incident peuvent être activées.

Lorsque l'utilitaire est lancé en tâche de fond, certains paramètres peuvent être modifiés par commande opérateur.

### *Paramétrage de l'utilitaire*

Il est possible de définir la configuration soit uniquement par les paramètres d'exécution, soit uniquement dans le fichier SYSIN, soit par une fusion des deux. Une fois l'initialisation terminée, l'absence d'un paramètre obligatoire se traduira par une interruption de l'utilitaire.

Utilisation des paramètres d'exécution:

```
//SNFY EXEC PGM=P1B2PNFY,PARM=('MSG=J','SSN=TOM1','SRV=1.2.3.4','PRT=4000','REC=Y')
```
<span id="page-9-0"></span>Utilisation du fichier SYSINFY:

```
//SYSINFY DD * 
* Configuration pour l'envoi d'un texte 
MSG=T 
SRV=10.20.30.40 
PRT=5000 
TMR=300 
OCC=2TXT=TRANSFER ENDED ON &D AT &T 
TRC=Y 
*
```
Chaque mode de fonctionnement nécessite un jeu précis de paramètres, dont certains peuvent être pris par défaut, d'autres sont obligatoires. Le contrôle de la configuration ne s'attache qu'à vérifier que tous les paramètres nécessaires à l'exécution de la fonction déterminée par l'option MSG= sont présents. Les paramètres inutiles sont ignorés. Si un paramètre est fourni en double, c'est la première valeur qui est enregistrée.

La liste des paramètres de configuration ci dessous indique pour chaque mot clé, les différentes valeur acceptées et leur signification. Les valeurs par défaut sont indiquées en tête et soulignées. Les combinaisons valides de paramètres sont indiquées aux chapitres 2 et 3 dans la description de chacun des modes de fonctionnement.

### **Liste des paramètres de configuration de l'utilitaire**

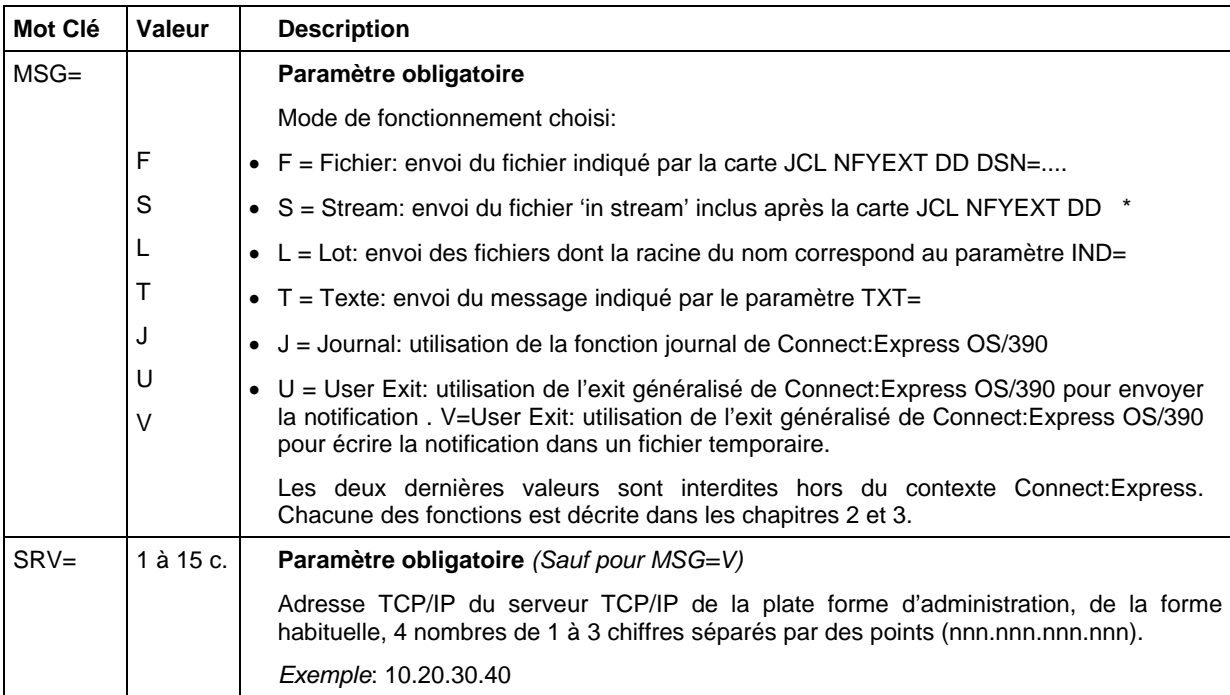

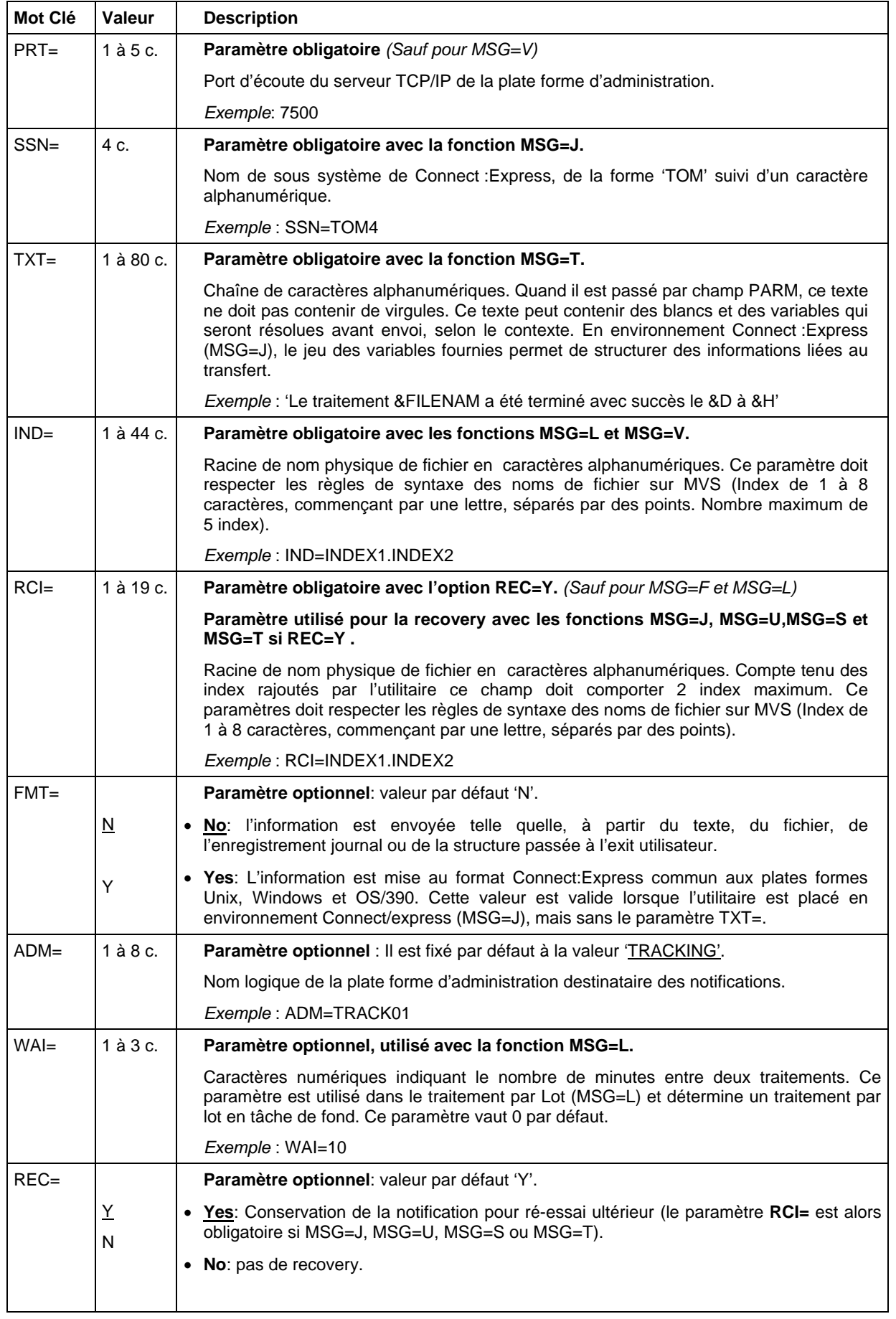

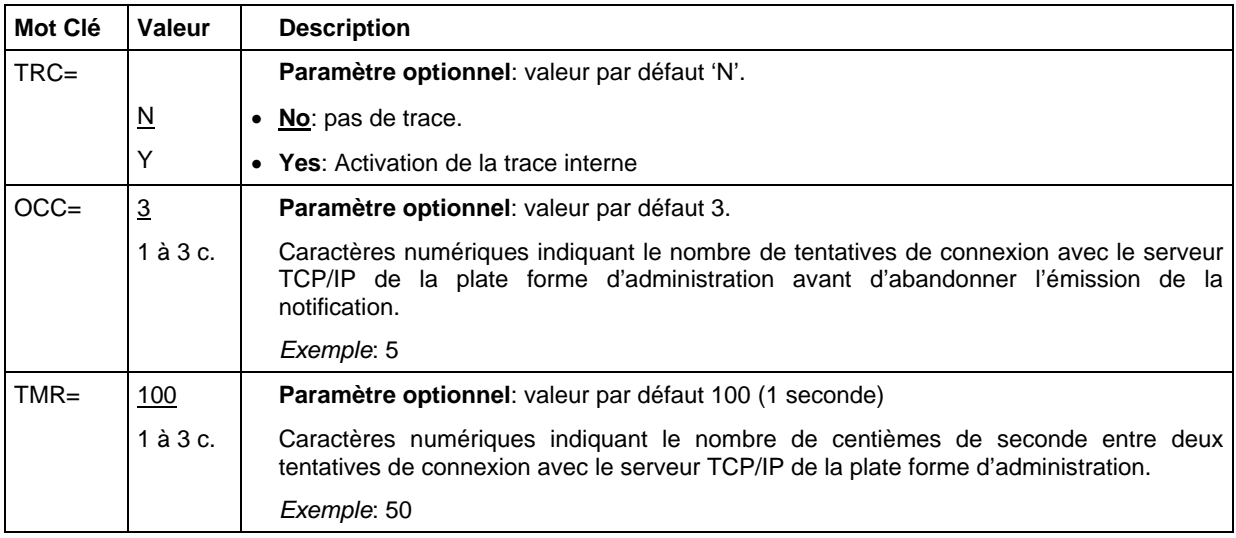

Toute erreur détectée au moment de la lecture des paramètres est signalée par un message opérateur dont le contenu dépend de la phase d'initialisation en cours :

Pour plus de détail vous pouvez consulter la liste des messages de l'utilitaire à la fin de cette section.

*Erreur détectée dans les paramètres d'exécution:*

PNFY003E ERROR **EXECPARM** *type d'erreur* MSG=X, PNFY032I NOTICE P1B2PNFY PARM...MSG=X,SRV=10.20.30.40,PRT=2605,FMT=Y,SSN= PNFY032I NOTICE P1B2PNFY PARM...TOM4 *Erreur détectée dans le fichier SYSIN:* PNFY003E ERROR **SYSIN** *type d'erreur* KEY= *Erreur détectée après fusion des paramètres:* PNFY005E ERROR **CONFIG** INVALID PARAMETER LIST KEY= KEY=

Si l'option trace est activée, le résultat de l'analyse des paramètres est affiché dans une succession de messages opérateur.

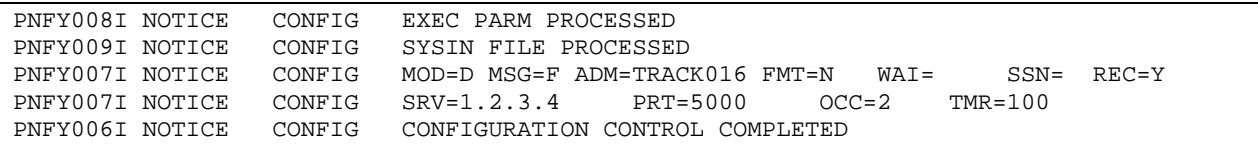

### <span id="page-12-0"></span>*Commandes Opérateur*

Lorsque l'utilitaire est lancé en tâche de fond (MSG=L ou MSG=J), il peut recevoir des commandes de l'opérateur. Ceci permet de mettre à jour un paramètre sans avoir à stopper le processus. En effet certains types de traitement nécessitent la présence permanente de l'utilitaire, comme dans le cas de l'utilisation de l'interface Journal de Connect:Express par exemple. Les commandes permettent aussi d'activer à la demande une fonction automatique ou d'obtenir les statistiques courantes.

### **Format Général**

Le format général d'une commande est le suivant:

/F *jobnotif*,CMD=*valeur*

Le tableau ci dessous indique la liste des commandes (CMD) supportées par l'utilitaire:

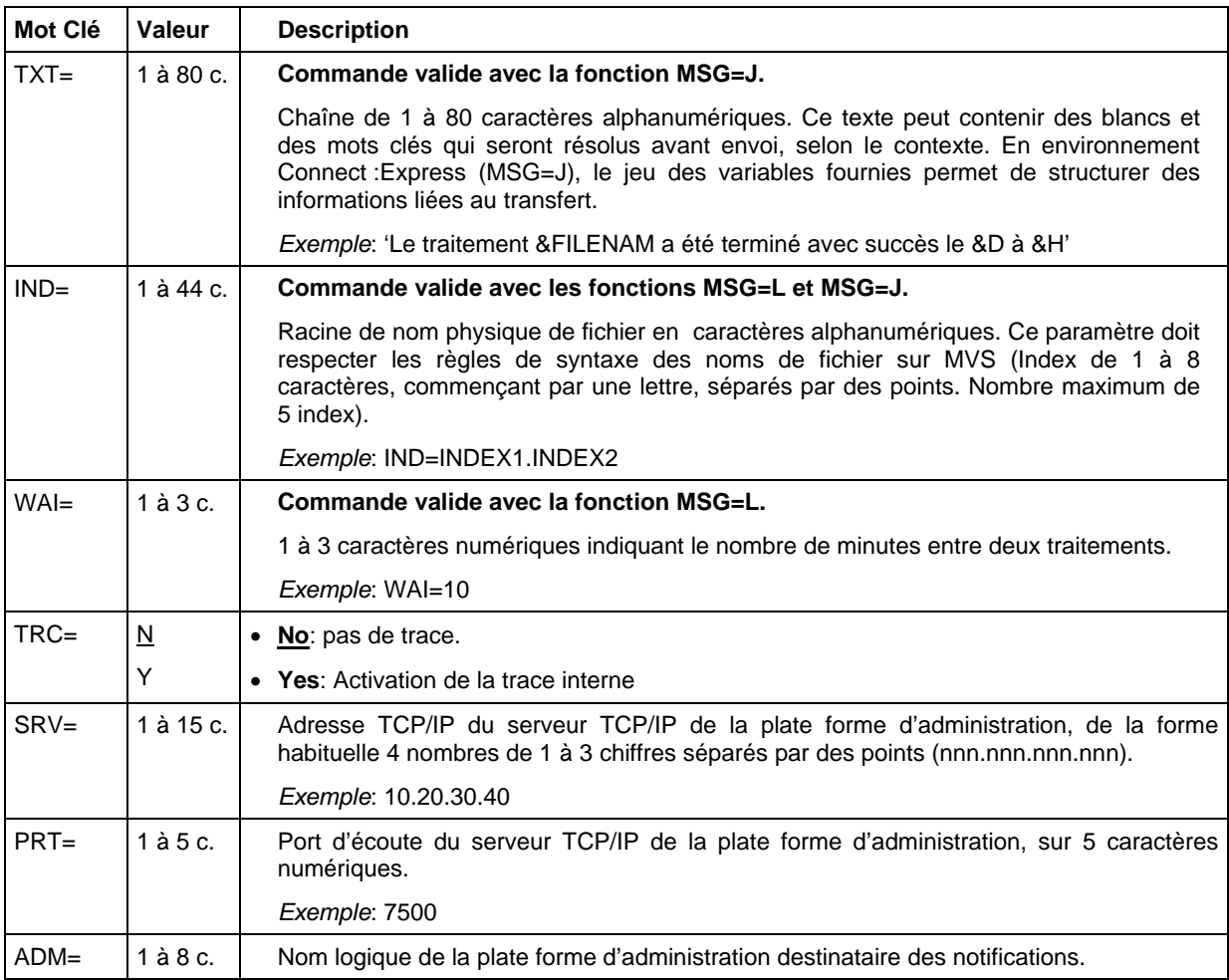

<span id="page-13-0"></span>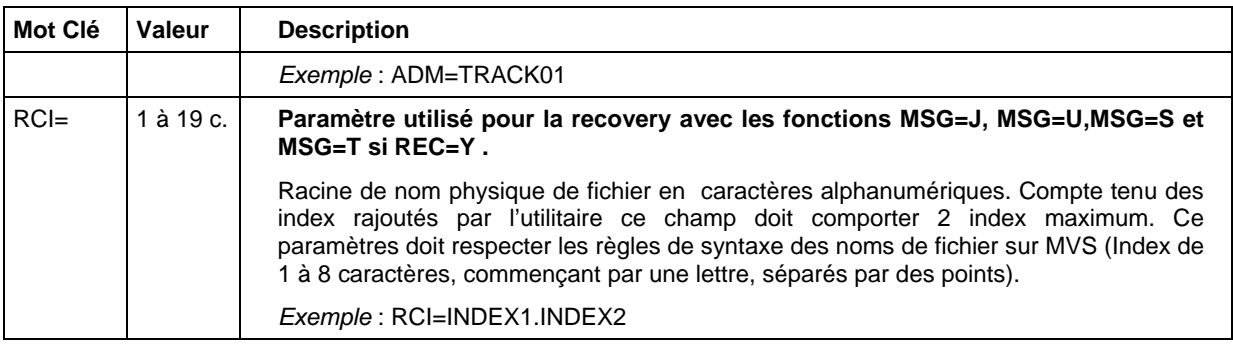

La liste précédente montre par exemple qu'il est possible de déplacer le serveur TCP/IP de la plate forme d'administration (SRV= et PRT=), de modifier les index de noms de fichiers à traiter (IND) et d'activer une trace (TRC=).

### **Statistiques**

L'opérateur peut aussi obtenir les statistiques courantes par la commande:

/F *jobnotif*,STAT

### **Demande d'Arrêt**

Dans le cas du traitement par lot en tâche de fond (MSG=L avec WAI= non nul) l'arrêt peut être demandé à tout moment par l'une des deux commandes:

![](_page_13_Picture_124.jpeg)

Si une demande d'arrêt est reçue en cours de traitement, elle ne provoque pas l'interruption du traitement mais l'utilitaire s'arrêtera une fois le traitement courant terminé.

Remarque: Cette commande est aussi valide, exceptionnellement, dans la configuration d'utilisation de la fonction journal de Connect:Express (MSG=J) lorsque le nom de sous système n'a pas été trouvé (message *PNFY020W JOURNAL 1 - 001 TOM2 INVALID SUB-SYSTEM* ). La commande CONNECT décrite ci après est utilisée lorsque le problème fait suite à un IPL.

### **Connexion au Moniteur**

Dans la configuration d'utilisation de la fonction journal de Connect:Express (MSG=J) une commande supplémentaire est utilisée pour demander la connexion au sous-système TOM :

/F *jobnotif*,CONNECT

<span id="page-14-0"></span>Cette commande est nécessaire lorsque le service est relancé après un IPL (ou lors de la mise en route d'un nouveau moniteur). Elle permet de lancer l'utilitaire pour un traitement de type MSG=J avant le lancement du moniteur Connect:express et d'assurer ainsi la permanence du service de notification.

#### **Traitement Immédiat**

Dans les configurations d'utilisation de la fonction journal de Connect:Express (MSG=J) et du traitement par lot (MSG=J) une commande est utilisée pour l'activation immédiate du traitement:

#### /F *jobnotif*,SEND

Cette commande permet de déclencher la fonction de traitement par lot sans attendre le déclenchement automatique. Dans le cas de la fonction journal ce traitement correspond à une reprise après échec.

### *Fonction Trace Intégrée*

Le paramètre TRC=Y active une trace interne qui se matérialise soit par des messages opérateur, soit par des SNAP DUMP.

Les messages opérateur permettent de connaitre l'état de la configuration et les compteurs courants. Les SNAP sont dirigés vers un fichier SNAPDUMP s'il a été défini dans le JCL de lancement de l'utilitaire, ou du programme qui appelle l'utilitaire (Application en mode sous-programme ou espaces adresses Connect:Express en mode exit).

### *Fonction de Sauvegarde*

Une notification peut être construite à partir d'un fichier (MSG=F, MSG=L), d'un message (MSG=T) ou d'une information éphémère (MSG=J, MSG=U, MSG=S). Dans le cas particulier du mode MSG=V, un fichier est créé à partir d'une information éphémère et la notification est envoyée plus tard à partir de ce fichier.

Dans le fonctionnement normal, une fois la notification envoyée à la plate forme d'administration, l'information d'origine disparait . Dans le cas d'un fichier d'origine celui-ci est détruit.

### <span id="page-15-0"></span>**Conservation des Notifications**

### REC=Y

En cas de dysfonctionnement les notifications peuvent être conservées pour ré-émission ultérieure. Soit le fichier d'origine est conservé, soit la notification est sauvegardée dans un fichier de sauvegarde.

Cette fonction peut être désactivée par l'option REC=N.

Le fichier de sauvegarde est créé sous un nom construit à partir du paramètre RCI= auquel on ajoute la date (mois jour) et l'heure (heure, minute – seconde, centièmes) courantes. Par exemple si RCI=INDEX1.INDEX2, les fichiers de sauvegarde seront de la forme:

Fichier de sauvegarde: INDEX1.INDEX2.R*mmdd*.R*hhmm*.R*sscc*

### **Traitement de la Reprise**

Le traitement de reprise est effectué automatiquement dans les modes fonctionnant en tâche de fond (MSG=J et MSG=L avec WAI= non nul). Il doit être lancé par l'opérateur dans les autres modes . La reprise consiste à effectuer un traitement par lot, soit sur des fichiers d'origine conservés, soit sur des fichiers de sauvegarde créés automatiquement.

La mise en oeuvre de la reprise est indiquée au cas par cas aux chapitres 2 et 3 dans la description de chacun des modes de fonctionnement.

#### *Ré-Emission des Fichiers de Sauvegarde*

La reprise consiste à effectuer un traitement par lot à partir de l'index utilisé pour la sauvegarde. Ce type de reprise est utilisé avec les modes MSG=J, MSG=T, MSG=U et MSG=S.

> Fichier de sauvegarde: RCI=INDEX1.INDEX2.\* Fichier de reprise: IND=INDEX1.INDEX2.\*

#### *Ré-Emission des Fichiers d'origine*

La reprise consiste soit à relancer le même traitement soit à effectuer un traitement par lot sur un index regroupant plusieurs traitements précédents. Ce type de reprise est utilisé avec les modes MSG=L, MSG=F et MSG=V .

Exemple 1 Traitement MSG=L, IND=INDEX1.INDEX2 Reprise MSG=L, IND=INDEX1.INDEX2 Exemple 2 Traitement MSG=F (NFYEXT DD DSN=FICHIER.SYSOUT.d020924) Reprise MSG=F (NFYEXT DD, DSN=FICHIER.SYSOUT.d020924) ou MSG=L, IND=FICHIER.SYSOUT

<span id="page-16-0"></span>Les exemples suivants illustrent les différentes possibilités.

### *Différents types de traitement*

L'utilitaire peut s'adapter aux différentes situations engendrées par des environnements applicatifs variés. Suivant la fonction utilisée, il peut être nécessaire de passer par un fichier intermédiaire.

### **Traitement en Tâche de Fond**

Lancé en tâche de fond, l'utilitaire permet soit le traitement périodique ou à la demande d'un lot de fichiers d'origine quelconque (option MSG=L), soit le traitement au fil de l'eau de l'enregistrement Journal de Connect:Express (option MSG=J). L'interface opérateur permet de modifier les paramètres courants et d'arrêter l'utilitaire.

La reprise après échec est gérée automatiquement ou peut être déclenchée par l'opérateur.

![](_page_17_Figure_1.jpeg)

### <span id="page-18-0"></span>**Traitement par lots**

Le traitement par lot permet de traiter périodiquement les informations mises à disposition par les applications. Il peut être lancé sucessivement pour un seul traitement ou en tâche de fond activée régulièrement. Les noms des fichiers à traiter sont caractérisés par une racine commune. Ce mode de traitement peut être utilisé pour mettre en place une procédure de reprise après interruption des communications avec la plate forme d'administration.

![](_page_18_Figure_3.jpeg)

### <span id="page-19-0"></span>**Traitement au Fil de l'Eau**

Envoyer les notifications au fur et à mesure de leur création peut être réalisé en intégrant l'utilitaire dans le processus applicatif. En environnement Connect:Express, l'utilitaire peut être utilisé comme un exit ou en tâche de fond connectée à la fonction Journal du Sous Système TOM.

Dans un contexte applicatif général (l'applicatif pouvant être Connect:Express lui même) l'utilitaire peut être intégré dans une procédure pour envoyer un fichier ou un message.

L'utilitaire peut aussi être intégré dans un programme utilisateur pour envoyer un fichier ou un message.

![](_page_19_Figure_5.jpeg)

### <span id="page-20-0"></span>*Différents modes d'utilisation*

L'utilitaire peut s'intégrer dans différents types de processus. Il peut s'exécuter dans son propre environnement ou comme sous programme d'une application.

#### **Utilisation en batch**

Les traitements par lot et en tâche de fond supposent une utilisation en batch. Dans ce cas le paramétrage peut être complétement assuré par le fichier SYSINFY. Cette utilisation convient dans un enchaînement de tâches: l'agent envoie un fichier préparé par une étape précédente.

#### **Utilisation en sous programme**

L'agent peut être appelé depuis un programme utilisateur. Les fonctions MSG=F, MSG=S et MSG=T sont les seules adaptées à ce mode d'utilisation.

Le programme P1B2PNFY est ré-entrant. Il attend de recevoir la structure de paramètres suivante:

- Longueur du champ paramètre sur un demi mot (deux octets)
- Champ paramètre de la forme décrite précédemment (motclé1=valeur1,motclé2=valeur2)

Appel en assembleur: le registre 1 (R1) doit contenir l'addresse d'une zone unique comprenant la longueur du champ paramètre suivie du champ paramètre.

LA R1,NFYPARM LINK EP= P1B2PNFY

Le champs NFY-PARM est de la forme:

![](_page_20_Picture_111.jpeg)

L'appel depuis un programme COBOL est donc de la forme:

CALL P1B2PNFY USING NFY-PARM

Le champs NFY-PARM est de la forme:

![](_page_20_Picture_112.jpeg)

Un fichier paramètre peut être ajoutés dans le flot JCL d'exécution de l'application. Les paramètres passés au moment de l'appel sont prioritaires sur les paramètres déclarés dans le fichier SYSINFY.

#### <span id="page-21-0"></span>**Utilisation avec l'Exit Généralisé de Connect:Express**

Dans le contexte de Connect:Express, l'utilitaire peut être mis en oeuvre via l'exit généralisé. Se reporter au manuel de l'option '*Aide à l'Exploitation - Guide Utilisateur*' pour plus d'information sur la mise en oeuvre de l'exit généralisé (L1GFIUE1).

Le chapitre 3 présente deux nouveaux mots clés \$SNFY\$ et \$FNFY\$ de l'exit généralisé correspondant respectivement aux fonctions MSG=U et MSG=V.

Les traitements \$PGMJ\$ et \$SUB\$ sont présentés dans ce paragraphe et permettent la mise en oeuvre des fonctions MSG=T, MSG=F et MSG=S.

#### *Utilisation du Mot Clé \$PGMJ\$*

L'activation par le mot clé \$PGMJ\$ permet l'envoi d'un fichier (MSG=F et MSG=S) et l'envoi d'un texte (MSG=T) tels que ces fonctions sont décrites au chapitre 2.

MSG=F, MSG=S

L'utilisation de cette fonction revient à envoyer un fichier défini dans le flot de JCL de l'APM (transferts PeSIT, ETEBAC3 ou Odette) ou de l'EAS (transferts FTP) par la carte NFYEXT DD DSN=.....

Exemple:

```
* Lancement de l'utilitaire avec son champ PARM 
$IF$ FIC***** PAR***** * T E * **** *** Y ** 
$PGMJ$ P1B2PNFY MSG=F,FMT=N,SRV=1.2.3.4,PRT=4100
```
L'exemple ci dessus indique que pour tout fichier symbolique dont le nom commence par "FIC", transféré avec tout partenaire dont le nom commence par "PAR", en transmission vers le partenaire, en fin de transfert avec succès, on demande l'envoi de la notification stockée dans le fichier désigné par la carte EXTNFY DD DSN=.. du JCL de l'espace adresse de Connect:Express en charge du transfert.

#### MSG=T

L'utilisation de cette fonction revient à envoyer le message passé dans le paramètre TXT=. Si des variables symboliques sont incluses dans le texte, elles seront résolues avant exécution.

Exemple:

```
* Lancement de l'utilitaire avec son champ PARM 
$IF$ FIC***** PAR***** * T E * **** *** Y ** 
$PGMJ$ P1B2PNFY MSG=T,SRV=1.2.3.4,PRT=4100,TXT=&REQNUMB-&FILENAM-&PARTNID terminé
```
L'exemple ci dessus indique que pour tout fichier symbolique dont le nom commence par "FIC", transféré avec tout partenaire dont le nom commence par "PAR", en transmission vers le partenaire, en fin de transfert avec succès, on demande l'envoi de la notification déterminée par le paramètre TXT=. Les variables sont résolues par l'exit généralisé.

#### <span id="page-22-0"></span>**Remarque:**

Ce mode d'utilisation suppose le passage des paramètres exclusivement par champ PARM. Si ce champ ne suffit pas, il faut définir le fichier SYSINFY dans le flot de JCL de l'APM (transferts PeSIT, ETEBAC3 ou Odette) ou de l'EAS (transferts FTP) en ajoutant la carte SYSINFY DD DSN=.....

#### *Utilisation du Mot Clé \$SUB\$*

L'activation par le mot clé \$SUB\$ permet l'envoi d'un fichier (MSG=F et MSG=S) et l'envoi d'un texte (MSG=T) tels que ces fonctions sont décrites au chapitre 2.

Le JCL soumis de cette façon peut contenir tout le jeu de variables supportées par l'exit généralisé. En particulier l'envoi d'un fichier "instream" (MSG=S) permet d'inclure dans la notification un maximum d'informations relatives au transfert courant.

### <span id="page-23-0"></span>*Liste des Messages de l'Utilitaire*

L'utilitaire produit des messages structurés de la façon suivante:

Numéro de message sur 8 caractères, préfixé par le nom du programme 'PNFY' et typés par le caractère 'I' pour Information, 'E' pour Erreur, 'W' pour Warning.

Type de message en clair:

![](_page_23_Picture_131.jpeg)

Fonction émettrice du message:

![](_page_23_Picture_132.jpeg)

Certains des messages d'information ne sont obtenus que si la trace interne est active (TRC=Y). Les messages d'erreur et les Warnings sont toujours émis.

![](_page_23_Picture_133.jpeg)

![](_page_24_Picture_162.jpeg)

![](_page_25_Picture_170.jpeg)

![](_page_26_Picture_169.jpeg)

![](_page_27_Picture_170.jpeg)

![](_page_28_Picture_17.jpeg)

1-22 Connect :Express OS/390 Mise en Oeuvre de l'Utilitaire de Notification

## **Chapitre 2**

<span id="page-30-0"></span>Ce chapitre présente les modes d'utilisation qui peuvent être mis en oeuvre quelque soit l'environnement.

### *Utilisation en Environnement Applicatif*

Les fonctions d'envoi d'un ou de plusieurs fichiers ou d'un message peuvent être mises en oeuvre en dehors de l'environnement de Connect:Express. Connect:Express peut lui même être considéré comme toute autre application et les paramétrages indiqués dans ce chapitre peuvent être pris en compte dans l'environnement du moniteur (commandes de début et fin de transfert par exemple).

### *Envoi d'un Fichier Séquentiel*

### (MSG=F)

L'utilitaire permet l'envoi d'un fichier défini dans le flot de son JCL de lancement par la carte:

//NFYEXT DD DSN=FICHIER.APPLI,DISP=(SHR,,)

#### **Paramétrage**

La liste type des paramètres a la forme suivante:

//SNFY EXEC PGM=P1B2PNFY,PARM=(**'MSG=F'**,'SRV=1.2.3.4','PRT=4000','OCC=5','TMR=100')

Le paramètre MSG=F est caractéristique de ce type de fonctionnement. Les paramètres SRV= et PRT= sont obligatoires, les paramètres OCC= et TMR= sont optionnels.

Le paramètre REC= est ignoré dans ce traitement. La conservation ou destruction de fichier peut être contrôlée par les options d'allocation définies dans le JCL.

<span id="page-31-0"></span>Utilisation du fichier SYSIN:

```
//SYSINFY DD * 
* Configuration pour l'envoi d'un fichier 
MSG=F 
SRV=1.2.3.4 
PRT=5000 
TMR=300 
OCC=2*
```
Le fichier à envoyer est indiqué dans le JCL de lancement :

```
//SNFY EXEC PGM=P1B2PNFY,PARM=('MSG=F','PRT=4000') 
//STEPLIB DD DISP=SHR,DSN='Connect:Express Loadlib' 
//NFYEXT DD DSN='Fichier à envoyer',DISP=(SHR,DELETE,KEEP) 
//SYSINFY DD DSN='Paramétrage par défaut ' 
                   PGM=IEFBR14
```
Dans l'exemple ci dessus les paramètres non fournis dans le champ PARM= sont soit pris par défaut, soit dans le fichier SYSIN.

Les données du fichier associé à la carte DD seront lues et constitueront une notification envoyée à l'adresse indiquée dans les paramètres.

Le paramètre DISP= de la carte DD détermine les options qui s'appliquent au fichier en cas d'échec ou de succès de l'émission de la notification .

### **Gestion des Echecs**

En cas d'échec pendant l'envoi de la notification, si les options d'allocation ont permis de conserver le fichier, il suffit, lorsque le service est rétabli de relancer le même traitement.

Exemples :

![](_page_31_Picture_97.jpeg)

### <span id="page-32-0"></span>*Envoi d'un Fichier 'In Stream'*

### (MSG=S)

L'utilitaire permet l'envoi d'un fichier présent dans le flot de son JCL de lancement:

//NFYEXT DD \* *Données à envoyer .. vers la plateforme d'administration*

#### **Paramétrage**

La liste type des paramètres a la forme suivante:

```
//SNFY EXEC PGM=P1B2PNFY,PARM=('MSG=S','SRV=1.2.3.4','PRT=4000','OCC=5','TMR=100', 
                REC=Y, RCI='racine des fichiers de sauvegarde')
```
Le paramètre MSG=S est caractéristique de ce type de fonctionnement. Les paramètres SRV= et PRT= sont obligatoires, les paramètres REC=, OCC= et TMR= sont optionnels. Si le paramètre REC= est 'Y', alors le paramètre RCI= est obligatoire.

Cette méthode permet de définir des champs variables dans les données à envoyer qui seront résolus au moment de l'exécution. La notification peut dans ce cas contenir des informations contextuelles.

```
//SNFY EXEC PGM=P1B2PNFY,PARM=('MSG=F','PRT=4000') 
//STEPLIB DD DISP=SHR,DSN='Connect:Express Loadlib' 
//NFYEXT DD * 
'Données constituant la .. 
 notification..' 
//SYSINFY DD DSN='Paramétrage par défaut ' 
//CODE EXEC PGM=IEFBR14
```
### **Gestion des Echecs**

Selon la nature des informations, les échecs peuvent être gérés de différentes façon : pour une information sans données variables la reprise peut consister à relancer le traitement. Si les données contiennent des informations contextuelles, il est nécessaire de sauvegarder la notification en l'état pour un nouvel essai.

En cas d'échec pendant l'envoi de la notification, si l'option de reprise est active (REC=Y), le message est sauvegardé dans un fichier. Pour effectuer une nouvelle tentative, il suffit de lancer un traitement par lot (MSG=L) avec le paramètre IND= équivalent au paramètre RCI= du batch initial.

# <span id="page-33-0"></span>*Envoi d'un Lot de Fichiers*

(MSG=L)

L'utilitaire permet l'envoi d'un lot de fichiers déterminé à partir d'une racine. Il peut être lancé pour un seul traitement ou lancé en tâche de fond pour un traitement périodique.

#### **Paramétrage**

La liste type des paramètres a la forme suivante:

```
//SNFY EXEC PGM=P1B2PNFY, PARM= ('MSG=L', 'SRV=1.2.3.4', 'PRT=4000', 'OCC=5', REC=Y,
              'TMR=100','WAI=5','IND=INDEX1.INDEX2')
```
Les paramètres MSG=L, IND= et WAI= sont caractéristiques de ce type de fonctionnement. Les paramètres IND=, SRV= et PRT= sont obligatoires, les paramètres REC=, OCC= et TMR= sont optionnels. Le paramètre WAI= est optionnel. S'il n'est pas fourni l'utilitaire se lance, traite les fichiers trouvés et s'arrête.

Si le paramètre WAI= est fourni, non nul, l'utilitaire reste en mémoire jusqu'à ce que l'opérateur lui passe une command d'arrêt. Il traite tous les fichiers présents tous les intervalles de temps indiqués par ce paramètre.

Utilisation du fichier SYSIN:

```
//SYSINFY DD * 
* Configuration pour l'envoi d'un fichier 
MSG=L 
SRV=1.2.3.4 
PRT=5000 
IND=INDEX1.INDEX2 
TMR=300OCC=2WAI=10 
RFC=YRCI='racine des fichiers de sauvegarde'
*
```
Une fois l'utilitaire lancé, si le paramètre WAI= est fourni et non nul, il est possible de lui passer l'une des commandes opérateur décrites au chapitre 1.

#### <span id="page-34-0"></span>**Gestion des Echecs**

L'utilitaire traite tous les fichiers selectionnés à partir de l'index IND=. En cas d'échec le processus continue jusqu'à la fin de la liste de fichiers trouvée.

Si l'option de reprise est inactive (REC=N), tous les fichiers traités sont conservés.

Si l'option de reprise est active (REC=Y), un fichier qui n'a pu être envoyé est conservé. Pour effectuer une nouvelle tentative, il suffit de lancer le traitement. Lorsque le traitement est permanent (WAIT= non nul), le mécanisme de reprise est effectué systématiquement.

### *Envoi d'un Texte*

(MSG=T)

L'utilitaire permet la construction dynamique d'un message de notification à envoyer. Le message peut être traité par lui même (Option MSG=T et paramètre TXT= message à envoyer) ou par la combinaison d'un texte (TXT=) et des fonctions intégrées à Connect:Express (MSG=J) décrites au chapitre 3.

La taille maximale du message est de 120 caractères.

### **Paramétrage**

La liste type des paramètres a la forme suivante:

```
//SNFY EXEC PGM=P1B2PNFY,PARM=('MSG=T','SRV=1.2.3.4','PRT=4000','OCC=5', REC=Y, * 
             'TMR=100','TXT=message sans virgule'), RCI='racine des fichiers de 
              sauvegarde')
```
Les paramètres MSG=T et TXT= sont caractéristiques de ce type de fonctionnement. Les paramètres TXT=, SRV= et PRT= sont obligatoires, les paramètres REC=, OCC= et TMR= sont optionnels. Si le paramètre REC= est 'Y', alors le paramètre RCI= est obligatoire.

Compte tenu de la taille du paramètre TXT= il est nécessaire d'utiliser le fichier SYSIN.

**Note importante**: Le contenu du message ne doit pas contenir de virgule.

<span id="page-35-0"></span>Utilisation du fichier SYSIN:

```
//SYSINFY DD * 
* Configuration pour l'envoi d'un fichier 
MSG=T 
TXT=Message à envoyer
SRV=1.2.3.4 
PRT=5000 
TMR=300 
OCC=2REC=Y 
RCI= 'racine des fichiers de sauvegarde'
*
```
### **Mots Clés dynamiques**

L'inclusion de variables symboliques dans le corps du message, permet d'envoyer des informations contextuelles.

![](_page_35_Picture_92.jpeg)

### **Gestion des Echecs**

Selon la nature des informations, les échecs peuvent être gérés de différentes façon : pour une information sans données variables la reprise peut consister à relancer le traitement. Si les données contiennent des informations contextuelles, il est nécessaire de sauvegarder la notification en l'état pour un nouvel essai.

En cas d'échec pendant l'envoi de la notification, si l'option de reprise est active (REC=Y), le message est sauvegardé dans un fichier. Pour effectuer une nouvelle tentative, il suffit de lancer un traitement par lot (MSG=L) avec le paramètre IND= équivalent au paramètre RCI= du batch initial.

### **Chapitre 3**

<span id="page-36-0"></span>Dans le contexte spécifique de Connect :Express, il est possible de produire des notifications exploitables par des outils existants.

### *Notifications de Connect :Express*

La mise en œuvre de l'agent dans le contexte de Connect:Express peut être faite comme pour n'importe quelle application. Mais deux types d'utilisation s'ajoutent: l'utilisation de la fonction journal (MSG=J) et l'utilisation de l'exit Généralisé (MSG=U et MSG=V).

La notification envoyée peut être dirigée vers l'outil de réception des notifications du client Connect :Express sur Windows ou vers une plateforme d'administration construite sur le principe du Tracking Tool de Sterling Commerce.

### *Utilisation de la Fonction Journal*

(MSG=J)

L'utilitaire permet l'envoi d'une notification construite à partir de l'enregistrement journal de Connect:Express. L'utilitaire est lancé en tâche de fond: il se connecte à l'interface sous-système du moniteur Connect:Express et se met en attente de notification par le moniteur.

L'enregistrement journal reçu est transformé en une notification au format standard commun à toutes les plates formes Connect:Express et envoyé à la plate forme d'administration.

Se reporter au paragraphe "*Implementing Notifications of End of Transfer*" dans le manuel '*Connect:Express - User Guide '* pour plus d'information sur la mise en oeuvre de l'interface Journal . En particulier, ne pas oublier de paramétrer le champ UEXJNL= du fichier SYSIN.

### **Paramétrage**

La liste type des paramètres a la forme suivante:

```
//SNFY EXEC PGM=P1B2PNFY,PARM=('MSG=J','SSN=TOMx','SRV=1.2.3.4','PRT=4000', * 
             'FMT=Y','OCC=5','TMR=100','REC=Y','RCI=INDEX1.INDEX2')
```
Les paramètres MSG=J, SSN= et FMT=Y et sont caractéristiques de ce type de fonctionnement. Les paramètres SRV= et PRT= sont obligatoires, les paramètres REC= , OCC= et TMR= sont optionnels. Si REC=Y le paramètre RCI= est obligatoire.

L'ajout d'un paramètre TXT= permet d'envoyer un message construit à partir de l'enregistremment Journal. Cette utilisation est décrite dans le paragraphe suivant.

<span id="page-37-0"></span>Utilisation du fichier SYSIN:

```
//SYSINFY DD * 
* Configuration pour l'envoi d'un fichier 
MSG = TSSN=TOMx 
FMT=Y 
SRV=1.2.3.4 
PRT=5000 
TMR=300 
OCC=2REC=Y 
RCI= 'racine des fichiers de sauvegarde'
*
```
#### **Initialisation**

L'utilisation de cette fonction est subordonnée à la présence permanente de l'agent. Tous les transferts de fichier exécutés par le moniteur sont pris en charge par l'agent.

L'agent doit être initialisé avant l'exécution du premier transfert de fichier. Il est possible de lancer l'agent avant le moniteur: si le moniteur a déjà été lancé depuis le dernier IPL, l'agent restera connecté et sera initialisé au démarrage de Connect:Express. Si le moniteur n'a pas déjà été lancé depuis le dernier IPL, l'agent restera en attente d'une commande opérateur lui demandant de se connecter à l'interface sous système de TOM.

La commande utilisée est la suivante:

/F *jobnotif*,CONNECT

#### **Note importante:**

Seul l'arrêt du moniteur provoque l'arrêt normal de l'agent. Si l'agent est arrêté par une quelconque manipulation, autre que l'arrêt du moniteur, vérifier que l'agent est bien déconnecté du moniteur. Si l'agent est encore dans la liste des applications (TSO/ISPF 2.4 ) il sera nécessaire de ré-initialiser l'interface sous système par la command /jobtom, \$LOAD\$ passée au moniteur avant l'arrêt, suivie d'un re-démarrage à chaud du moniteur.

Une fois l'utilitaire lancé, il est possible de lui passer l'une des commandes opérateur décrites au chapitre 1.

#### <span id="page-38-0"></span>**Gestion des Echecs**

En cas d'échec pendant l'envoi de la notification, si l'option de reprise est active (REC=Y), le message est sauvegardé dans un fichier. Dès que le service est rétabli, l'utilitaire le détecte et effectue le traitement par lot des fichiers sauvegardés. Cette reprise automatique n'est effective que si le moniteur est actif car la restauration du service est detecté par l'envoi réussi d'une notification, ce qui suppose qu'une fin de transfert a lieu.

Cependant il est possible de passer à l'utilitaire une commande de reprise :

/F *jobnotif*,SEND

Cette commande provoque le traitement par lot des fichiers sauvegardés.

### *Construction dynamique d'une Notification*

(MSG=J)

L'utilitaire permet la construction dynamique d'un message de notification à envoyer. Le message peut être traité par la combinaison d'un texte (TXT=) et de l'utilisation de la fonction journal de Connect:Express (MSG=J).

### **Paramétrage**

```
//SNFY EXEC PGM=P1B2PNFY,PARM=('MSG=J','SSN=TOMx','SRV=1.2.3.4','PRT=4000', * 
             'FMT=N','OCC=5','TMR=100','REC=Y','RCI=INDEX1.INDEX2','TXT=texte')
```
Les paramètres MSG=J , SSN=, TXT= et FMT=N et sont caractéristiques de ce type de fonctionnement. Les paramètres SRV= et PRT= sont obligatoires, les paramètres REC=, OCC= et TMR= sont optionnels. Si REC=Y le paramètre RCI= est obligatoire.

La taille maximale du message est de 120 caractères après résolution.

Les variables contenues dans le message sont résolues à partir de l'enregistrement journal de Connect:Express.

<span id="page-39-0"></span>Compte tenu de la taille du message, il est nécessaire d'utiliser le fichier SYSIN:

```
//SYSINFY DD * 
* Configuration pour l'envoi d'un fichier 
MSG=J 
SSN=TOMx 
FMT=N 
TXT='texte contenant des variables à résoudre' 
SRV=1.2.3.4 
PRT=5000 
TMR=300 
OCC=2REC=Y 
RCI= 'racine des fichiers de sauvegarde'
*
```
### **Variables Dynamiques**

L'inclusion de variables symboliques dans le corps du message, permet d'envoyer des informations contextuelles liées au transfert de fichier courant.

Chaque variable est représentée par un mot clé long et un mot clé court.

![](_page_39_Picture_110.jpeg)

### <span id="page-40-0"></span>**Gestion des Echecs**

En cas d'échec pendant l'envoi de la notification, si l'option de reprise est active (REC=Y), le message est sauvegardé dans un fichier. Dès que le service est rétabli, l'utilitaire le détecte et effectue le traitement par lot des fichiers sauvegardés. Cette reprise automatique n'est effective que si le moniteur est actif car la restauration du service est detecté par l'envoi réussi d'une notification, ce qui suppose qu'une fin de transfert a lieu.

Cependant il est possible de passer à l'utilitaire une commande de reprise :

/F *jobnotif*,SEND

Cette commande provoque le traitement par lot des fichiers sauvegardés.

### *Utilisation de l'Interface Exit*

(MSG=U)

Dans le contexte de Connect:Express, l'utilitaire peut être mis en oeuvre via l'exit généralisé. Se reporter au manuel de l'option '*Aide à l'Exploitation - Guide Utilisateur*' pour plus d'information sur la mise en oeuvre de l'exit généralisé (L1GFIUE1).

Le chapitre 2 traite de la mise en oeuvre de P1B2PNFY comme un programme standard avec les mots clés \$PGMJ\$ et \$SUB\$. Ce chapitre décrit la mise en oeuvre de l'utilitaire qui permet d'exploiter, en ligne, les informations relatives à un transfert de fichier pour constituer une notification Connect:Express.

L'utilitaire construit la notification à partir de la structure de communication de l'exit utilisateur de Connect:Express. Contrairement à la fonction journal (MSG=J) décrite précédemment, ce mode d'utilisation permet d'envoyer une notification sur critères de sélection.

En effet la mise en oeuvre via l'exit généralisé L1GFIUE1 permet d'activer l'agent en fonction du contexte.

Il est possible soit de créer un fichier temporaire soit d'envoyer directement une notification. La notification est soit construite au format Connect:Express à partir de la structure de communication passée à l'exit, soit construite à partir d'un squelette de message passé par le paramètre TXT= .

Deux mots clés peuvent être utilisés dans le fichier SYSUE1 de l'exit généralisé, \$FNFY\$ et \$SNFY\$. Le paramètre passé représente le champ PARM décrit dans le premier chapitre. Le paramètre MSG est positionné en interne.

**Remarque:** 

<span id="page-41-0"></span>Ce mode d'utilisation suppose le passage des paramètres de préférence par champ PARM. Si ce champ ne suffit pas, il faut définir le fichier SYSINFY dans le flot de JCL de l'APM (transferts PeSIT, ETEBAC3 ou Odette) ou de l'EAS (transferts FTP) par la carte SYSINFY DD DSN=.....

### **Utilisation d'un fichier temporaire**

\$FNFY\$

Selon la condition définie par le mot clé \$IF\$, la notification est écrite dans un fichier dont le nom est construit dynamiquement. Ce fichier pourra être traité ultérieurement dans un lot de fichiers.

La notification peut être construite à partir des informations contenues dans la structure passée à l'exit utilisateur:

```
$IF$ FIC***** PAR***** * T E * **** *** Y ** 
$FNFY$ IND=INDEX1.INDEX2.&REQNUMB
```
L'exemple ci dessus indique que pour tout fichier symbolique dont le nom commence par "FIC", transféré avec tout partenaire dont le nom commence par "PAR", en transmission vers le partenaire, en fin de transfert avec succès, on demande la création d'un fichier de notification, au format CONNECT:Express. Le nom du fichier temporaire est construit à partir du paramètre obligatoires IND=.

La notification peut être construite à partir d'un message passé en paramètre:

```
$IF$ FIC***** PAR***** * T F * **** *** Y ** 
$FNFY$ IND=INDEX1.INDEX2.&REQNUMB,TXT=&FILENAM &TRC;&PRC
```
L'exemple ci dessus indique que pour tout fichier symbolique dont le nom commence par "FIC", transféré avec tout partenaire dont le nom commence par "PAR", en transmission vers le partenaire, en cas d'erreur, on demande la création d'un fichier de notification contenant le message construit à partir du champ TXT=.

Le fichier créé pourra être émis par une opération du type MSG=F ou MSG=L.

### <span id="page-42-0"></span>**Envoi direct d'une notification**  \$SNFY\$

Selon la condition définie par le mot clé \$IF\$, la notification est envoyée à l'adresse TCP/IP indiquée..

La notification peut être construite à partir des informations contenues dans la structure passée à l'exit utilisateur:

```
$IF$ FIC***** PAR***** * T E * **** *** Y ** 
$SNFY$ FMT=Y,SRV=10.20.30.40,PRT=4100,REC=Y,RCI=INDEX1.INDEX2
```
L'exemple ci dessus indique que pour tout fichier symbolique dont le nom commence par "FIC", transféré avec tout partenaire dont le nom commence par "PAR", en transmission vers le partenaire, en fin de transfert avec succès, on demande l'envoi d'une notification au format CONNECT:Express. L'adresse et numéro de port du serveur sont indiqués par les paramètres obligatoires SRV= et PRT=. Les paramètres OCC= et TMR= sont omis, les valeurs par défaut (3 essais séparés par une seconde) seront utilisées.

La notification peut être construite à partir d'un message passé en paramètre:

```
$IF$ FIC***** PAR***** * T E * **** *** Y ** 
$SNFY$ SRV=10.20.30.40,PRT=4100,TXT=&FILENAM &TRC;&PRC,RCI=INDEX1.INDEX2
```
L'exemple ci dessus indique que pour tout fichier symbolique dont le nom commence par "FIC", transféré avec tout partenaire dont le nom commence par "PAR", en transmission vers le partenaire, en fin de transfert avec succès, on demande l'envoi d'une notification contenant le message construit à partir du champ TXT=. L'adresse et numéro de port du serveur sont indiqués par les paramètres obligatoires SRV= et PRT=. Les paramètres OCC= et TMR= sont omis, les valeurs par défaut (3 essais séparés par une seconde) seront utilisées. L'option de reprise est REC=Y par défaut.

#### **Gestion des Echecs**

En cas d'échec pendant l'envoi de la notification, si l'option de reprise est active (REC=Y), le message est sauvegardé dans un fichier. Pour effectuer une nouvelle tentative, il suffit de lancer un traitement par lot (MSG=L) avec le paramètre IND= équivalent au paramètre RCI= du batch initial.

3-8 Connect :Express OS/390 Mise en Oeuvre de l'Utilitaire de Notification

# **Chapitre 4**

<span id="page-44-0"></span>Ce chapitre présente deux façons de recevoir les notifications émises par l'utilitaire .

### *Réception des Notifications de Connect :Express*

Les notifications envoyées par l'utilitaire sont destinées à être affichée et à permettre de déclencher des traitements ou des alertes.

### *Utilisation du Client Connect:Express Windows*

Une notification reçue par un client Connect :Express windows bénéficie de toutes les fonctionnalités de l'outil de Réception des Notifications : affichage, déclenchement d'alerte, déclenchement de procédure. Se reporter au manuel '*Guide de l'installation et des Utilitaires de Connect :Express Windows* '

Seules sont supportées par cet outil les Notifications au format Connect :Express, donc avec les paramètres suivants: MSG=J, MSG=U ou MSG=V et FMT=Y.

![](_page_44_Picture_49.jpeg)

### <span id="page-45-0"></span>*Utilisation du TrackingTool*

Les notifications issues du paramétrage de type Connect:Express (MSG=J, MSG=U, MSG=V avec FMT=Y) sont affichées sur l'outil d'administration selon un format commun aux plates formes OS/390, et Windows de Connect:Express. Certaines des informations affichées reflètent les spécificités de chaque plate forme.

Les Notifications non formatées au standard Connect:Express (fichiers d'extraction ou messages) nécessitent la mise en oeuvre d'un traitement utilisateur.

#### **Listes des Notifications Connect:Express**

Deux types de liste sont affichées: le "Suivi des Notifications" montré ci dessous permet un suivi dynamique dans lequel il est possible de choisir le nombre de lignes affichées et la fréquence d'actualisation. Un voyant vert indique un transfert réussi, un voyant rouge un transfert en erreur.

**Remarque**: l'affichage décrit dans ce document peut être considéré comme un exemple. La structure de la notification est indiquée à la fin de ce chapitre.

![](_page_45_Picture_50.jpeg)

![](_page_46_Picture_41.jpeg)

La deuxième liste, "Notifications Connect:Express", permet d'accéder, au travers d'un filtre, à une selection de notifications.

Cliquer sur le "voyant" d'une notification pour afficher le détail.

![](_page_47_Picture_69.jpeg)

Les champs visibles dans la liste sont décrits ci-dessous:

![](_page_47_Picture_70.jpeg)

Les informations sont organisées en cinq groupes: Général, Fichier, Partenaire, Transfert, Statistiques. Une information absente signifie que l'émetteur de la notification ne peut la fournir. Soit l'information n'est pas pertinente pour la plate forme émettrice (par exemple l' " Identifiant Applicatif" n'est attribué à un transfert que par Connect:Express Windows), soit l'information n'est pas fournie dans le contexte (par exemple le "Label" n'existe qu'en protocole PeSIT.

### <span id="page-48-0"></span>**Informations Générales**

Le premier onglet affiche les informations principales sur le transfert.

![](_page_48_Picture_69.jpeg)

![](_page_48_Picture_70.jpeg)

![](_page_49_Picture_49.jpeg)

### <span id="page-50-0"></span>**Informations Fichier**

![](_page_50_Picture_65.jpeg)

![](_page_50_Picture_66.jpeg)

![](_page_50_Picture_67.jpeg)

### <span id="page-51-0"></span>**Informations Partenaire**

Le troisième onglet affiche les informations caractéristiques du partenaire distant et de la connexion réseau. L'adresse réseau est affichée conformément au type de lien utilisé.

![](_page_51_Picture_53.jpeg)

![](_page_51_Picture_54.jpeg)

### <span id="page-52-0"></span>**Informations Transfert**

Le quatrième onglet affiche les informations caractéristiques du transfert.

![](_page_52_Figure_3.jpeg)

![](_page_52_Picture_115.jpeg)

### <span id="page-53-0"></span>**Informations Statistiques**

Le cinquième onglet affiche les informations statistiques relatives au transfert.

![](_page_53_Picture_49.jpeg)

![](_page_53_Picture_50.jpeg)

# <span id="page-54-0"></span>*Structure de la notification Connect :Express*

![](_page_54_Picture_128.jpeg)

![](_page_55_Picture_127.jpeg)

![](_page_56_Picture_59.jpeg)

4-14 Connect :Express OS/390 Mise en Oeuvre de l'Utilitaire de Notification